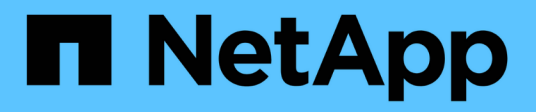

## **NetBIOS Aliase für SMB-Server verwalten** ONTAP 9

NetApp April 24, 2024

This PDF was generated from https://docs.netapp.com/de-de/ontap/smb-admin/manage-netbios-aliasesconcept.html on April 24, 2024. Always check docs.netapp.com for the latest.

# **Inhalt**

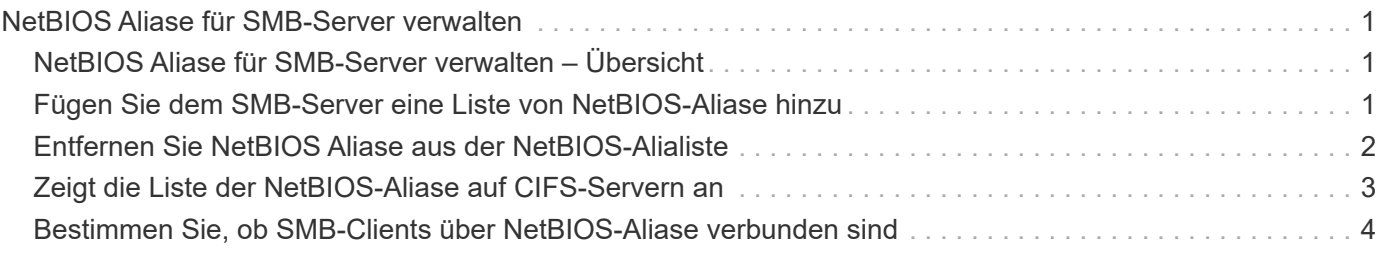

# <span id="page-2-0"></span>**NetBIOS Aliase für SMB-Server verwalten**

# <span id="page-2-1"></span>**NetBIOS Aliase für SMB-Server verwalten – Übersicht**

NetBIOS Aliase sind alternative Namen für Ihren SMB-Server, die SMB-Clients bei der Verbindung mit dem SMB-Server verwenden können. Das Konfigurieren von NetBIOS-Aliase für einen SMB-Server kann nützlich sein, wenn Sie Daten von anderen Dateiservern auf den SMB-Server konsolidieren und den SMB-Server auf die Namen der ursprünglichen Dateiserver antworten möchten.

Sie können eine Liste von NetBIOS-Aliase angeben, wenn Sie den SMB-Server erstellen oder nach dem Erstellen des SMB-Servers jederzeit. Sie können NetBIOS-Aliase jederzeit aus der Liste hinzufügen oder entfernen. Sie können eine Verbindung zum SMB-Server mit einem beliebigen Namen in der NetBIOS-Alialiste herstellen.

#### **Verwandte Informationen**

[Anzeigen von Informationen über NetBIOS über TCP-Verbindungen](https://docs.netapp.com/de-de/ontap/smb-admin/display-netbios-over-tcp-connections-task.html)

# <span id="page-2-2"></span>**Fügen Sie dem SMB-Server eine Liste von NetBIOS-Aliase hinzu**

Wenn SMB-Clients über einen Alias eine Verbindung zum SMB-Server herstellen möchten, können Sie eine Liste von NetBIOS-Aliasen erstellen oder NetBIOS-Aliase einer vorhandenen NetBIOS-Aliase hinzufügen.

#### **Über diese Aufgabe**

- Der NetBIOS-Aliasname kann 15 bis Zeichen lang sein.
- Sie können bis zu 200 NetBIOS Aliase auf dem SMB-Server konfigurieren.
- Die folgenden Zeichen sind nicht zulässig:

 $\omega \#$ \* () = + [] : ", < > \/ ?

#### **Schritte**

1. Fügen Sie die NetBIOS-Aliase hinzu:

```
vserver cifs add-netbios-aliases -vserver vserver_name -netbios-aliases
NetBIOS_alias,…
```

```
vserver cifs add-netbios-aliases -vserver vs1 -netbios-aliases
alias 1,alias 2,alias 3
```
- Sie können einen oder mehrere NetBIOS-Aliase mithilfe einer durch Komma getrennten Liste angeben.
- Die angegebenen NetBIOS-Aliase werden der vorhandenen Liste hinzugefügt.
- Eine neue Liste von NetBIOS-Aliasen wird erstellt, wenn die Liste derzeit leer ist.
- 2. Überprüfen Sie, ob die NetBIOS-Aliase korrekt hinzugefügt wurden: vserver cifs show -vserver vserver name -display-netbios-aliases

```
Vserver: vs1
           Server Name: CIFS_SERVER
           NetBIOS Aliases: ALIAS_1, ALIAS_2, ALIAS_3
```
**Verwandte Informationen**

[Entfernen von NetBIOS-Aliasse aus der NetBIOS-Alialiste](#page-3-0)

[Anzeigen der Liste der NetBIOS-Aliase auf CIFS-Servern](#page-4-0)

### <span id="page-3-0"></span>**Entfernen Sie NetBIOS Aliase aus der NetBIOS-Alialiste**

Wenn Sie keine bestimmten NetBIOS-Aliase für einen CIFS-Server benötigen, können Sie diese NetBIOS-Aliase aus der Liste entfernen. Sie können auch alle NetBIOS Aliase aus der Liste entfernen.

#### **Über diese Aufgabe**

Sie können mehrere NetBIOS-Alias entfernen, indem Sie eine durch Komma getrennte Liste verwenden. Sie können alle NetBIOS-Aliase auf einem CIFS-Server entfernen, indem Sie angeben - Als Wert für das -netbios-aliases Parameter.

#### **Schritte**

1. Führen Sie eine der folgenden Aktionen aus:

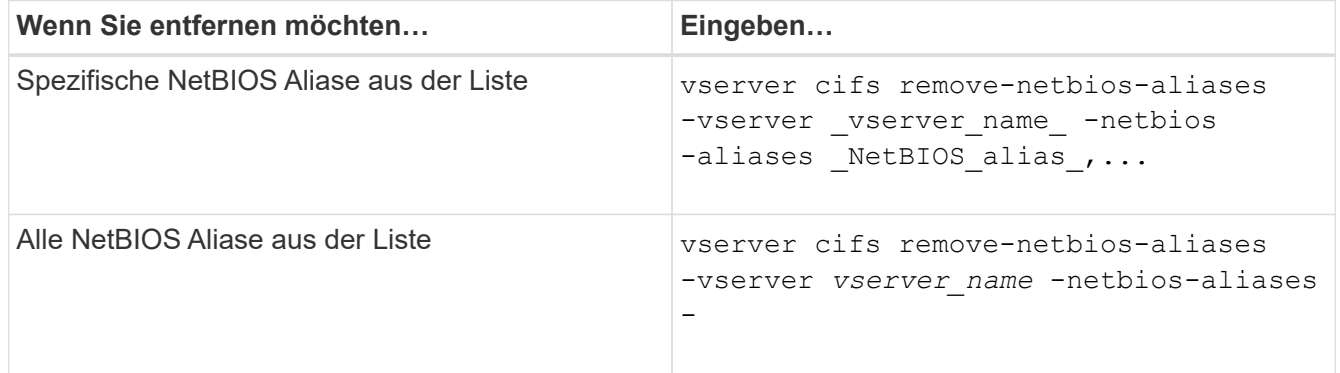

vserver cifs remove-netbios-aliases -vserver vs1 -netbios-aliases alias\_1

2. Überprüfen Sie, ob die angegebenen NetBIOS-Aliase entfernt wurden: vserver cifs show -vserver *vserver\_name* -display-netbios-aliases

vserver cifs show -vserver vs1 -display-netbios-aliases

```
Vserver: vs1
           Server Name: CIFS_SERVER
           NetBIOS Aliases: ALIAS_2, ALIAS_3
```
# <span id="page-4-0"></span>**Zeigt die Liste der NetBIOS-Aliase auf CIFS-Servern an**

Sie können die Liste der NetBIOS-Aliase anzeigen. Dies kann nützlich sein, wenn Sie die Liste der Namen bestimmen möchten, über die SMB-Clients Verbindungen zum CIFS-Server herstellen können.

#### **Schritt**

1. Führen Sie eine der folgenden Aktionen aus:

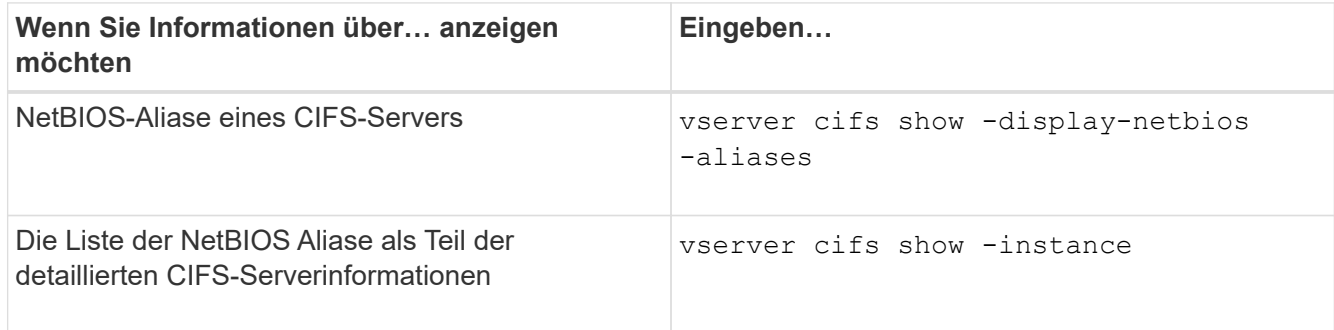

Im folgenden Beispiel werden Informationen zu NetBIOS-Aliasen eines CIFS-Servers angezeigt:

vserver cifs show -display-netbios-aliases

```
Vserver: vs1
           Server Name: CIFS_SERVER
         NetBIOS Aliases: ALIAS 1, ALIAS 2, ALIAS 3
```
Im folgenden Beispiel wird die Liste der NetBIOS-Aliase als Teil der detaillierten CIFS-Serverinformationen angezeigt:

vserver cifs show -instance

```
  Vserver: vs1
                            CIFS Server NetBIOS Name: CIFS_SERVER
                       NetBIOS Domain/Workgroup Name: EXAMPLE
                         Fully Qualified Domain Name: EXAMPLE.COM
Default Site Used by LIFs Without Site Membership:
                                Authentication Style: domain
                   CIFS Server Administrative Status: up
                             CIFS Server Description:
                           List of NetBIOS Aliases: ALIAS 1, ALIAS 2,
ALIAS_3
```
Weitere Informationen zu den Befehlen finden Sie auf der man-Page.

#### **Verwandte Informationen**

[Hinzufügen einer Liste von NetBIOS-Aliase zum CIFS-Server](#page-2-2)

[Befehle zum Verwalten von CIFS-Servern](https://docs.netapp.com/de-de/ontap/smb-admin/commands-manage-servers-reference.html)

### <span id="page-5-0"></span>**Bestimmen Sie, ob SMB-Clients über NetBIOS-Aliase verbunden sind**

Sie können feststellen, ob SMB-Clients über NetBIOS-Aliase verbunden sind, und falls ja, welcher NetBIOS-Alias für die Verbindung verwendet wird. Dies kann bei der Fehlerbehebung bei Verbindungsproblemen hilfreich sein.

#### **Über diese Aufgabe**

Sie müssen den verwenden -instance Parameter zum Anzeigen des NetBIOS-Alias (falls vorhanden), der mit einer SMB-Verbindung verknüpft ist. Wenn der CIFS-Servername oder eine IP-Adresse für die SMB-Verbindung verwendet wird, wird die Ausgabe für das ausgegeben NetBIOS Name Feld lautet - (Bindestrich).

#### **Schritt**

1. Führen Sie die gewünschte Aktion aus:

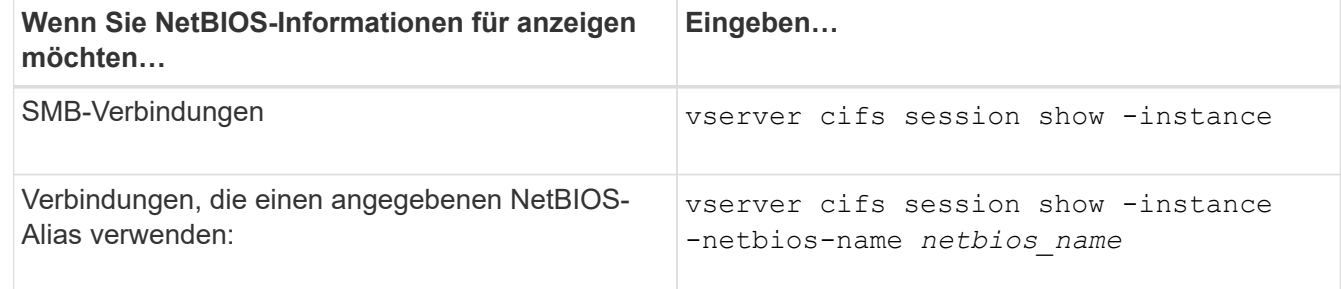

Im folgenden Beispiel werden Informationen über den NetBIOS-Alias angezeigt, der für die SMB-Verbindung mit Session-ID 1 verwendet wird:

vserver cifs session show -session-id 1 -instance

 Node: node1 Vserver: vs1 Session ID: 1 Connection ID: 127834 Incoming Data LIF IP Address: 10.1.1.25 Workstation: 10.2.2.50 Authentication Mechanism: NTLMv2 Windows User: EXAMPLE\user1 UNIX User: user1 Open Shares: 2 Open Files: 2 Open Other: 0 Connected Time: 1d 1h 10m 5s Idle Time: 22s Protocol Version: SMB3 Continuously Available: No Is Session Signed: true User Authenticated as: domain-user NetBIOS Name: ALIAS1 SMB Encryption Status: Unencrypted

#### **Copyright-Informationen**

Copyright © 2024 NetApp. Alle Rechte vorbehalten. Gedruckt in den USA. Dieses urheberrechtlich geschützte Dokument darf ohne die vorherige schriftliche Genehmigung des Urheberrechtsinhabers in keiner Form und durch keine Mittel – weder grafische noch elektronische oder mechanische, einschließlich Fotokopieren, Aufnehmen oder Speichern in einem elektronischen Abrufsystem – auch nicht in Teilen, vervielfältigt werden.

Software, die von urheberrechtlich geschütztem NetApp Material abgeleitet wird, unterliegt der folgenden Lizenz und dem folgenden Haftungsausschluss:

DIE VORLIEGENDE SOFTWARE WIRD IN DER VORLIEGENDEN FORM VON NETAPP ZUR VERFÜGUNG GESTELLT, D. H. OHNE JEGLICHE EXPLIZITE ODER IMPLIZITE GEWÄHRLEISTUNG, EINSCHLIESSLICH, JEDOCH NICHT BESCHRÄNKT AUF DIE STILLSCHWEIGENDE GEWÄHRLEISTUNG DER MARKTGÄNGIGKEIT UND EIGNUNG FÜR EINEN BESTIMMTEN ZWECK, DIE HIERMIT AUSGESCHLOSSEN WERDEN. NETAPP ÜBERNIMMT KEINERLEI HAFTUNG FÜR DIREKTE, INDIREKTE, ZUFÄLLIGE, BESONDERE, BEISPIELHAFTE SCHÄDEN ODER FOLGESCHÄDEN (EINSCHLIESSLICH, JEDOCH NICHT BESCHRÄNKT AUF DIE BESCHAFFUNG VON ERSATZWAREN ODER -DIENSTLEISTUNGEN, NUTZUNGS-, DATEN- ODER GEWINNVERLUSTE ODER UNTERBRECHUNG DES GESCHÄFTSBETRIEBS), UNABHÄNGIG DAVON, WIE SIE VERURSACHT WURDEN UND AUF WELCHER HAFTUNGSTHEORIE SIE BERUHEN, OB AUS VERTRAGLICH FESTGELEGTER HAFTUNG, VERSCHULDENSUNABHÄNGIGER HAFTUNG ODER DELIKTSHAFTUNG (EINSCHLIESSLICH FAHRLÄSSIGKEIT ODER AUF ANDEREM WEGE), DIE IN IRGENDEINER WEISE AUS DER NUTZUNG DIESER SOFTWARE RESULTIEREN, SELBST WENN AUF DIE MÖGLICHKEIT DERARTIGER SCHÄDEN HINGEWIESEN WURDE.

NetApp behält sich das Recht vor, die hierin beschriebenen Produkte jederzeit und ohne Vorankündigung zu ändern. NetApp übernimmt keine Verantwortung oder Haftung, die sich aus der Verwendung der hier beschriebenen Produkte ergibt, es sei denn, NetApp hat dem ausdrücklich in schriftlicher Form zugestimmt. Die Verwendung oder der Erwerb dieses Produkts stellt keine Lizenzierung im Rahmen eines Patentrechts, Markenrechts oder eines anderen Rechts an geistigem Eigentum von NetApp dar.

Das in diesem Dokument beschriebene Produkt kann durch ein oder mehrere US-amerikanische Patente, ausländische Patente oder anhängige Patentanmeldungen geschützt sein.

ERLÄUTERUNG ZU "RESTRICTED RIGHTS": Nutzung, Vervielfältigung oder Offenlegung durch die US-Regierung unterliegt den Einschränkungen gemäß Unterabschnitt (b)(3) der Klausel "Rights in Technical Data – Noncommercial Items" in DFARS 252.227-7013 (Februar 2014) und FAR 52.227-19 (Dezember 2007).

Die hierin enthaltenen Daten beziehen sich auf ein kommerzielles Produkt und/oder einen kommerziellen Service (wie in FAR 2.101 definiert) und sind Eigentum von NetApp, Inc. Alle technischen Daten und die Computersoftware von NetApp, die unter diesem Vertrag bereitgestellt werden, sind gewerblicher Natur und wurden ausschließlich unter Verwendung privater Mittel entwickelt. Die US-Regierung besitzt eine nicht ausschließliche, nicht übertragbare, nicht unterlizenzierbare, weltweite, limitierte unwiderrufliche Lizenz zur Nutzung der Daten nur in Verbindung mit und zur Unterstützung des Vertrags der US-Regierung, unter dem die Daten bereitgestellt wurden. Sofern in den vorliegenden Bedingungen nicht anders angegeben, dürfen die Daten ohne vorherige schriftliche Genehmigung von NetApp, Inc. nicht verwendet, offengelegt, vervielfältigt, geändert, aufgeführt oder angezeigt werden. Die Lizenzrechte der US-Regierung für das US-Verteidigungsministerium sind auf die in DFARS-Klausel 252.227-7015(b) (Februar 2014) genannten Rechte beschränkt.

#### **Markeninformationen**

NETAPP, das NETAPP Logo und die unter [http://www.netapp.com/TM](http://www.netapp.com/TM\) aufgeführten Marken sind Marken von NetApp, Inc. Andere Firmen und Produktnamen können Marken der jeweiligen Eigentümer sein.